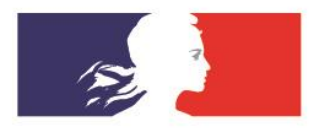

# **ACADÉMIE DE DIJON**

Liberté Égalité Fraternité

Division des personnels enseignants

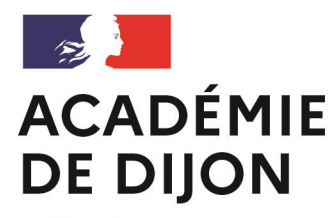

Liberté Égalité Fraternité

## **CLASSE VIRTUELLE**

Mouvement des personnels du second degré – Phase INTER, SPEN et POP

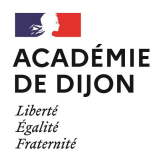

## **Mouvement – Phase INTER**

### **Liens utiles**

**Iprof / SIAM** : [Cliquez-ici pour vous connecter à SIAM \(Services\)](https://back.education.gouv.fr/i-prof-l-assistant-carriere-12194)

**Site de l'académie de Dijon** : [Cliquez ici pour obtenir des renseignements relatifs au mouvement inter-académique](https://www.ac-dijon.fr/mouvement-inter-academique-2023-enseignants-du-second-degre-conseillers-principaux-d-education-psy-124627)

**Site du ministère de l'éducation nationale** [: Cliquez ici pour obtenir des renseignements relatifs au mouvement](https://www.education.gouv.fr/mutation-des-personnels-du-second-degre-siam-phase-interacademique-3218)  inter-académique (mouvement général)

**Le comparateur de mobilité** : [Cliquez ici pour accéder à l'outil](https://info-mutations.phm.education.gouv.fr/sirh-cmpmo-front/)

**Site du ministère de l'éducation nationale** [: Cliquez ici pour obtenir des renseignements relatifs au mouvement](https://www.education.gouv.fr/mobilite-mouvements-specifiques-du-second-degre-3965)  spécifique national (SPEN)

**Site du ministère de l'éducation nationale** [: Cliquez ici pour obtenir des renseignements relatifs au mouvement des](https://www.education.gouv.fr/le-mouvement-postes-profil-pop-325592)  postes à profil (POP)

**Colibris (Dijon) :** [Cliquez ici pour vous connecter à Colibris](https://portail-dijon.colibris.education.gouv.fr/)

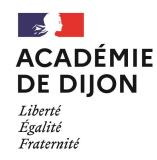

## **Mouvement – Phase INTER**

### **ACCES A SIAM**

#### **Phase INTER du mouvement général**

- Consulter son dossier
- Saisir et télécharger la demande de mutation
- Déposer la confirmation accompagnée des PJ sur Colibris
- Consulter le barème retenu

### **Mouvements spécifiques (SPEN) et postes à profils (POP)**

- Consulter les postes spécifiques et POP vacants
- Saisir et modifier la demande de mutation sur postes spécifiques

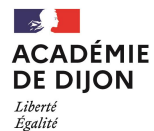

Fraternité

#### Attention, les dates affichées ne sont pas significatives

#### Connexion sur le site de l'académie, rubrique Personnels.

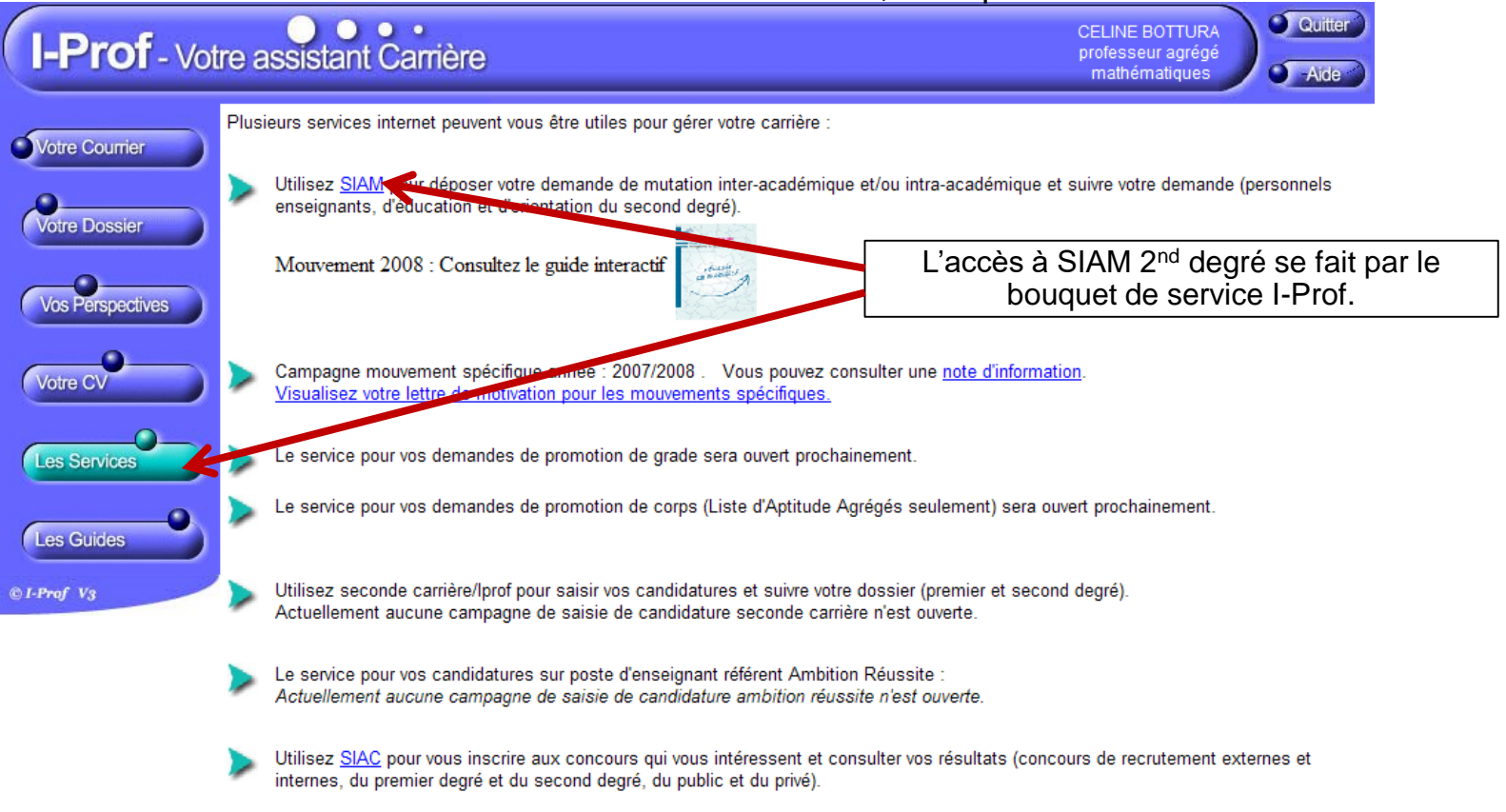

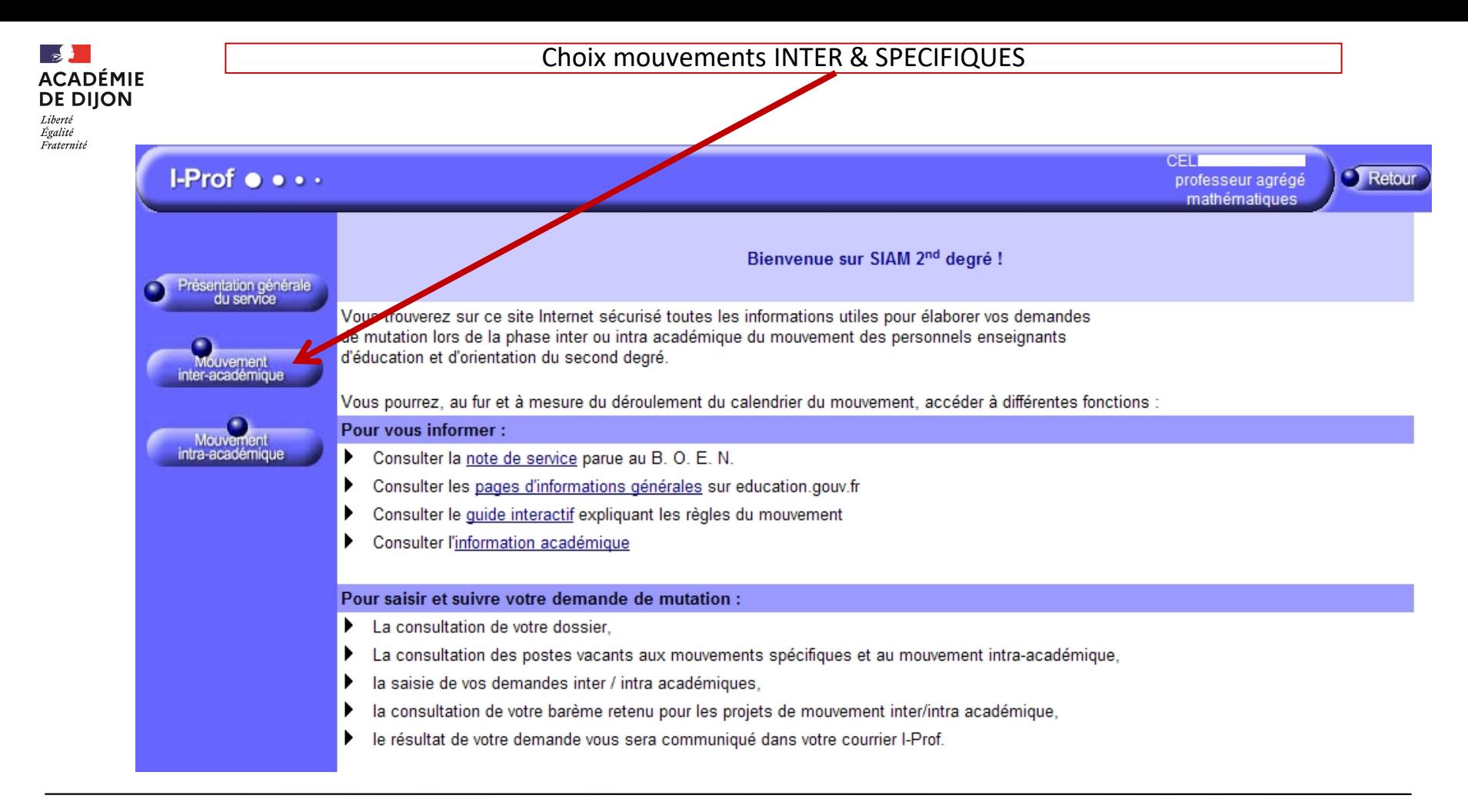

#### **Division des personnels enseignants / DPE2-DPE3 Contacts : mvt2023@ac-dijon.fr / 03 80 44 89 50**

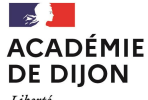

#### Attention, les dates affichées ne sont pas significatives

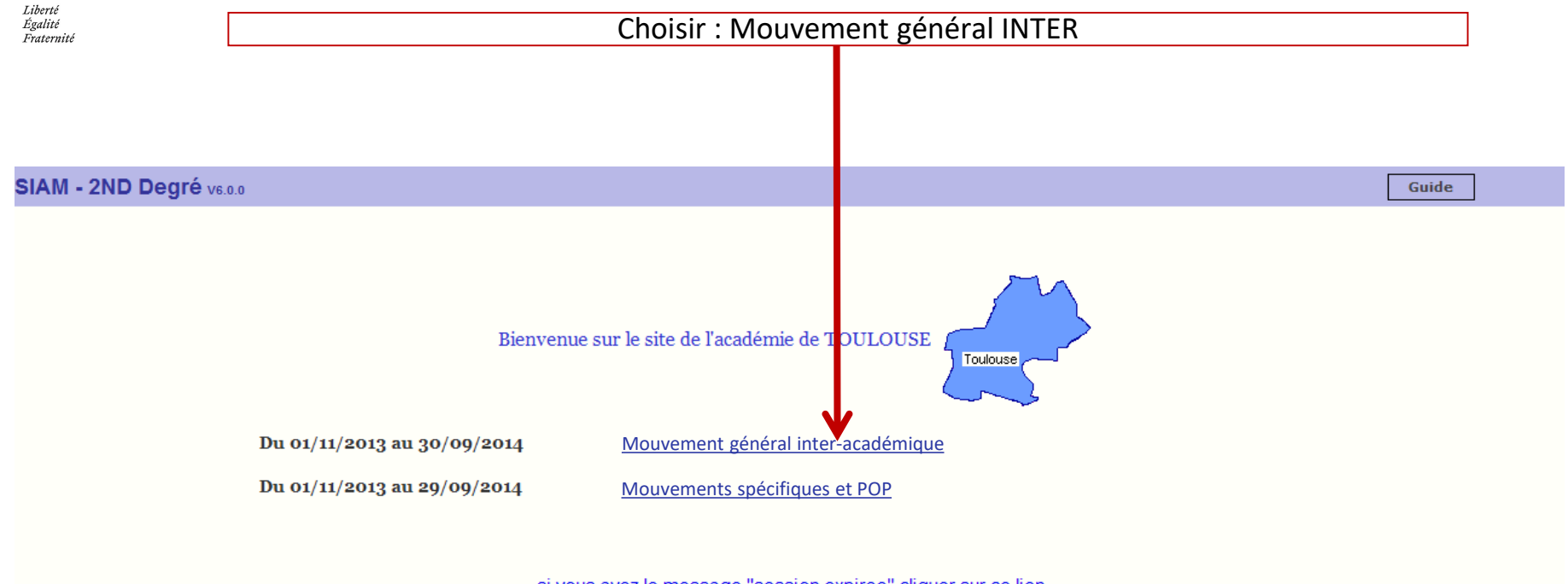

si vous avez le message "session expiree" cliquer sur ce lien

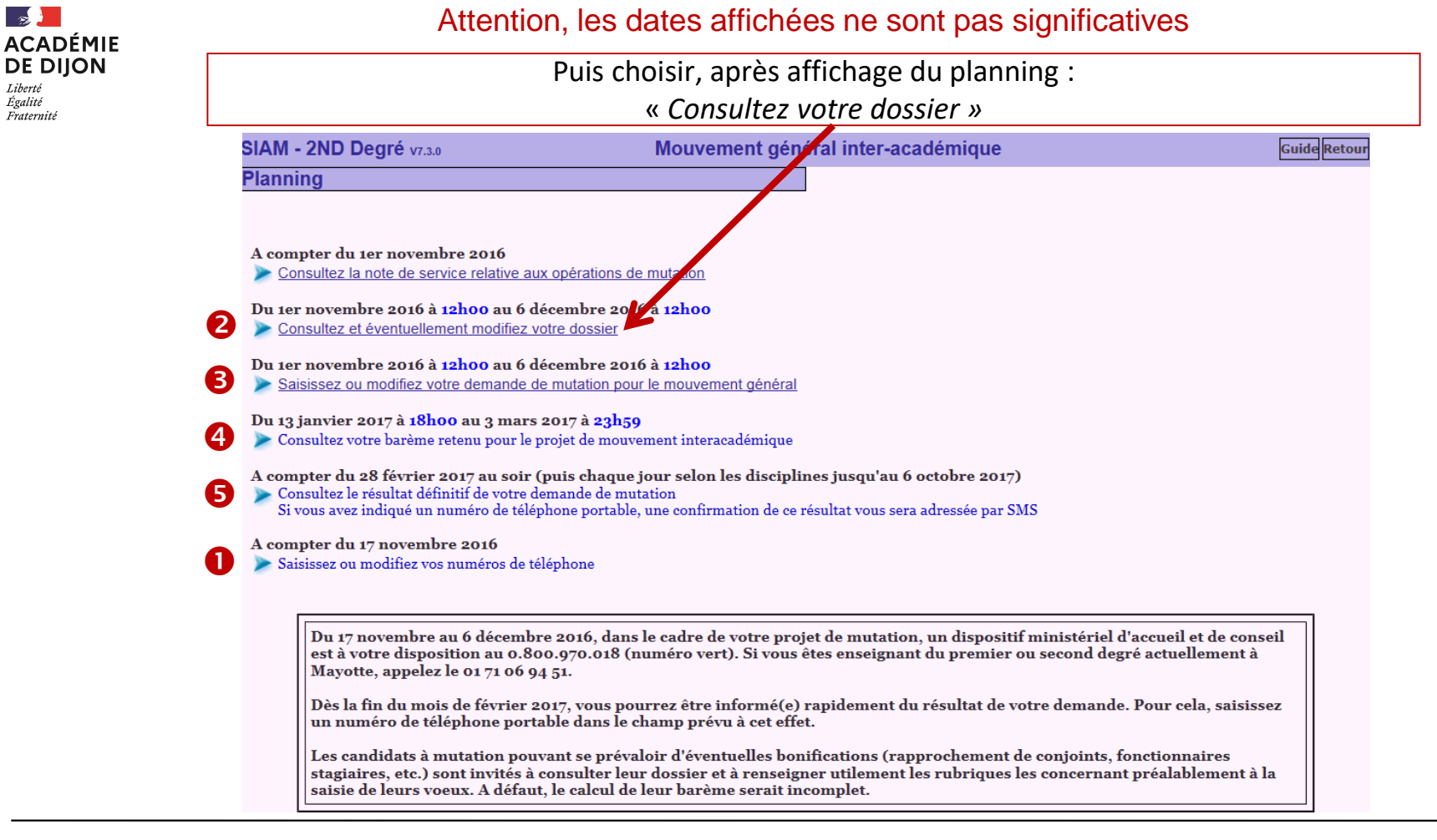

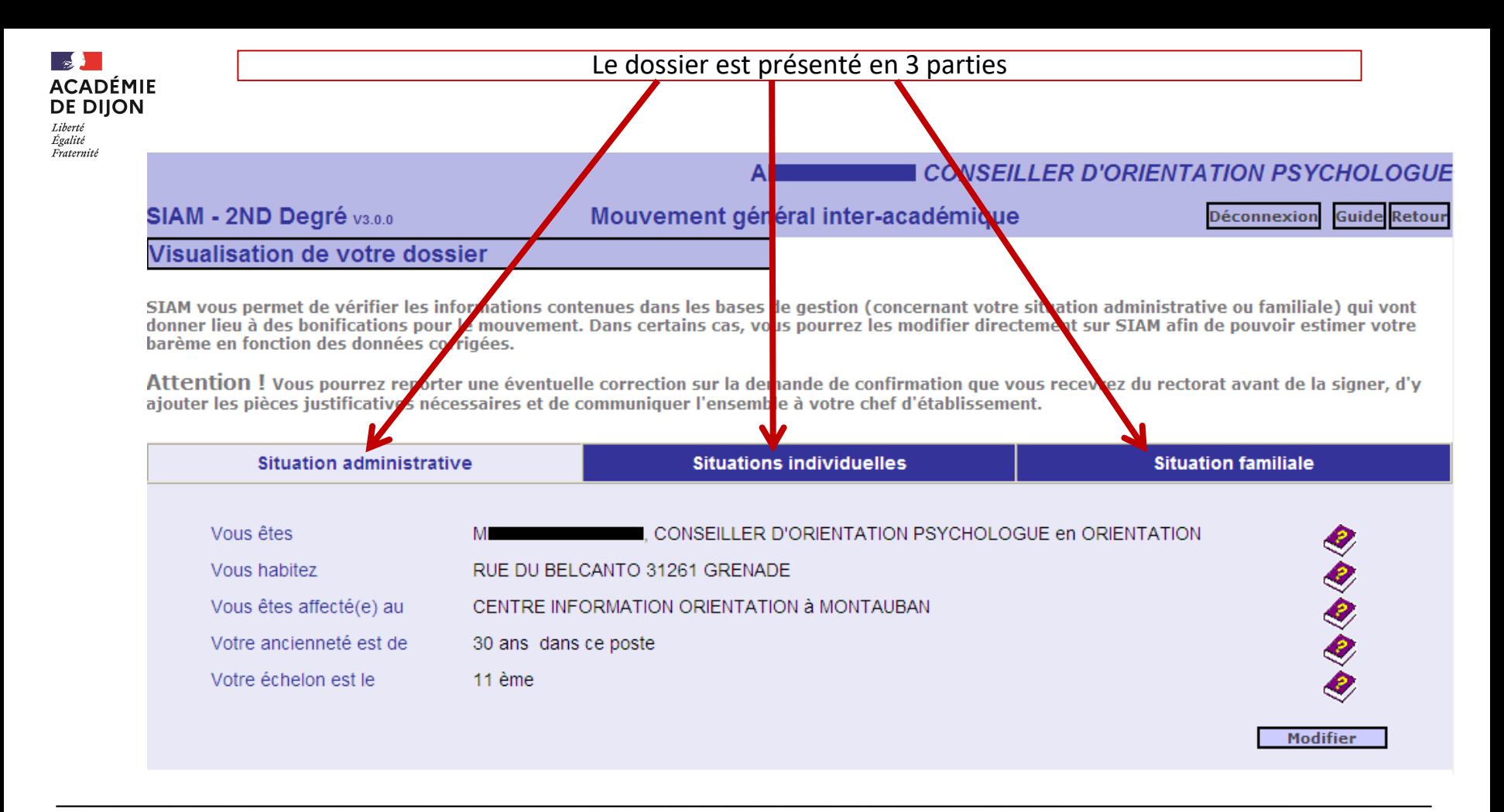

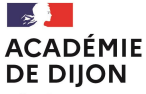

#### Exemple de mise à jour de la situation individuelle

M

#### **I PROFESSEUR D'EPS CLASSE NORMALE**

#### SIAM - 2ND Degré v4.0.0

#### Mouvement général inter-académique

**Guide Retour Déconnexion** 

#### **Modification de votre dossier**

SIAM vous permet de vérifier les informations contenues dans les bases de gestion (concernant votre situation administrative ou familiale) qui vont donner lieu à des bonifications pour le mouvement. Dans certains cas, vous pourrez les modifier directement sur SIAM afin de pouvoir estimer votre barème en fonction des données corrigées.

Attention ! Vous pourrez reporter une éventuelle correction sur la demande de confirmation que vous recevrez du rectorat avant de la signer, d'y ajouter les pièces justificatives nécessaires et de communiquer l'ensemble à votre chef d'établissement.

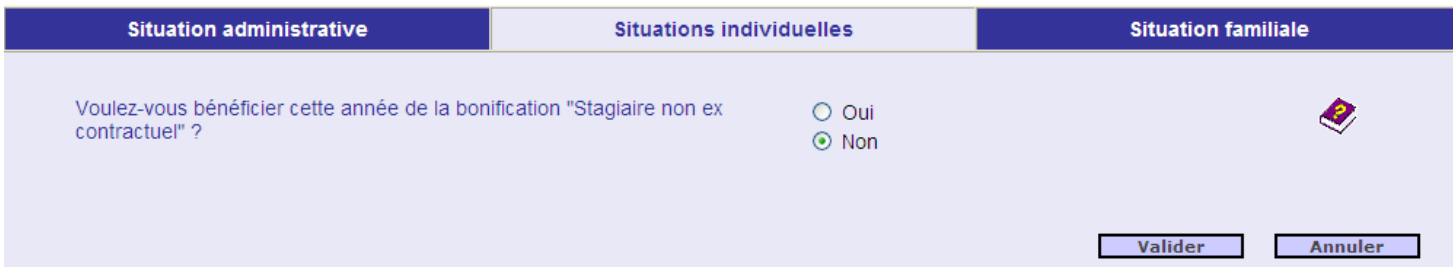

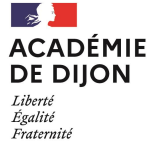

#### Exemple de mise à jour de la situation familiale

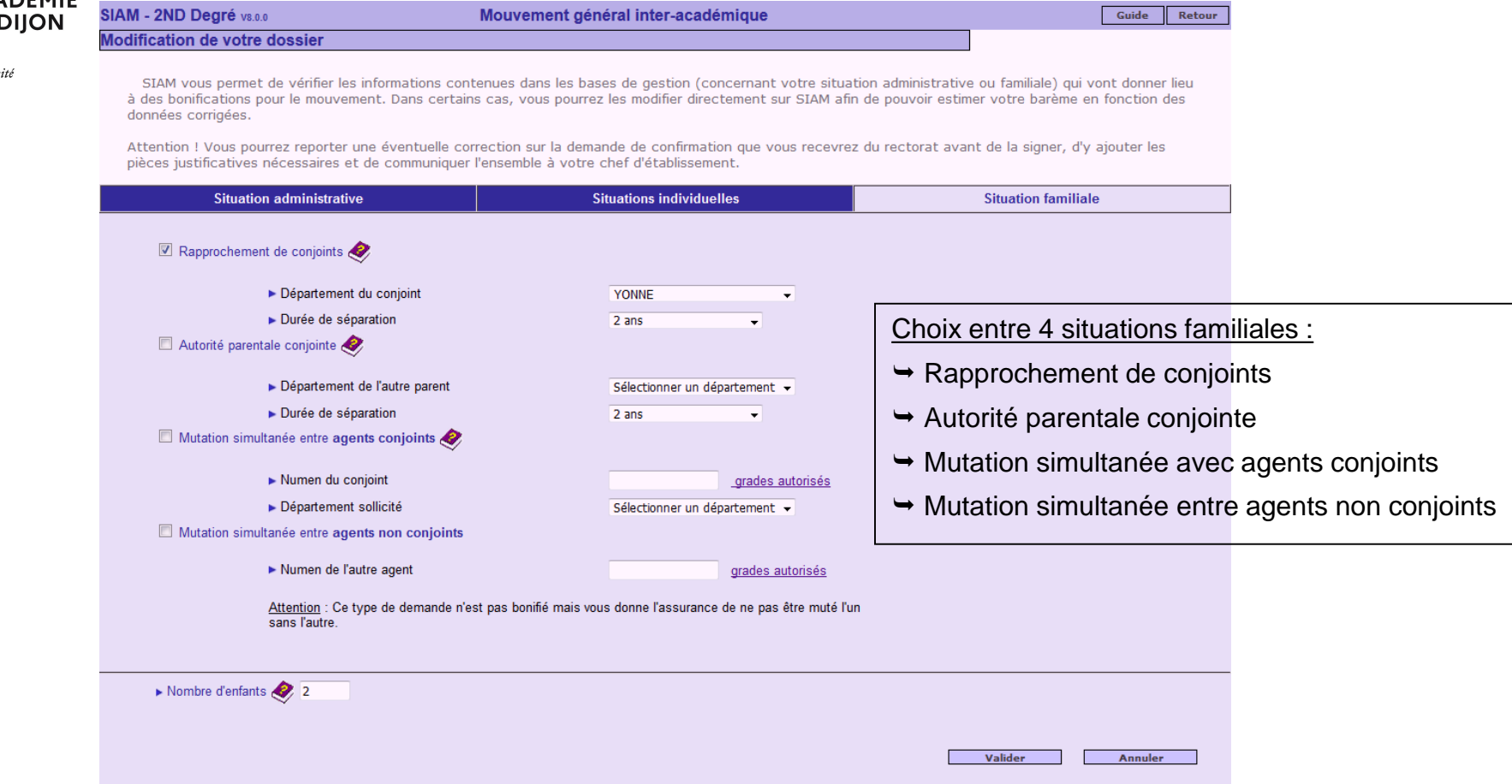

**Division des personnels enseignants / DPE2-DPE3 Contacts : mvt2023@ac-dijon.fr / 03 80 44 89 50** 

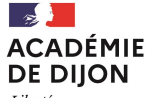

Liberté<br>Égalité<br>Fraternité

Signaler le handicap

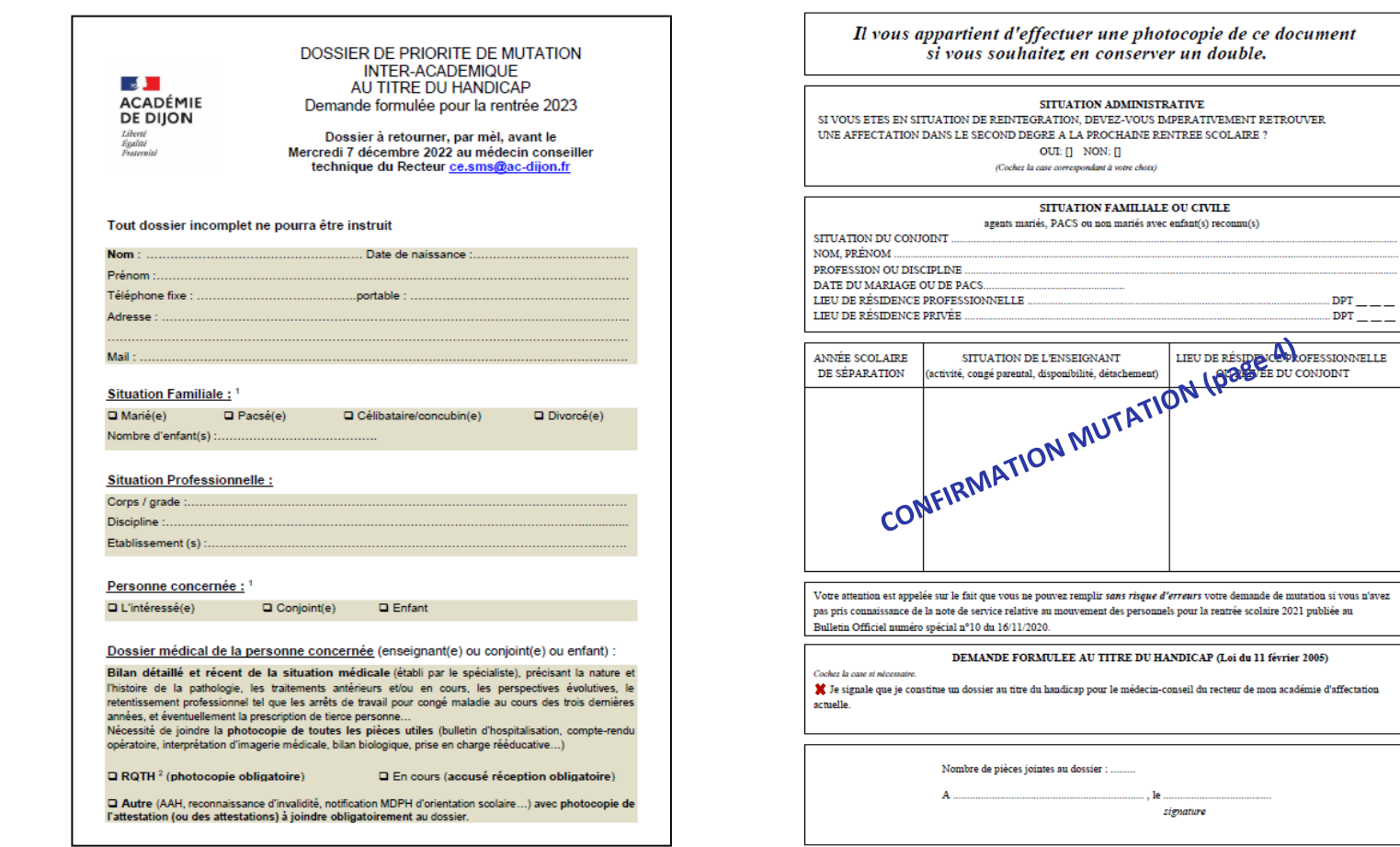

**Division des personnels enseignants / DPE2-DPE3 Contacts : mvt2023@ac-dijon.fr / 03 80 44 89 50** 

.....

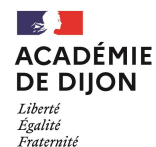

#### Attention, les dates affichées ne sont pas significatives

#### Choisir dans le planning :

« *Saisissez ou modifiez votre demande de mutation pour le mouvement général* »

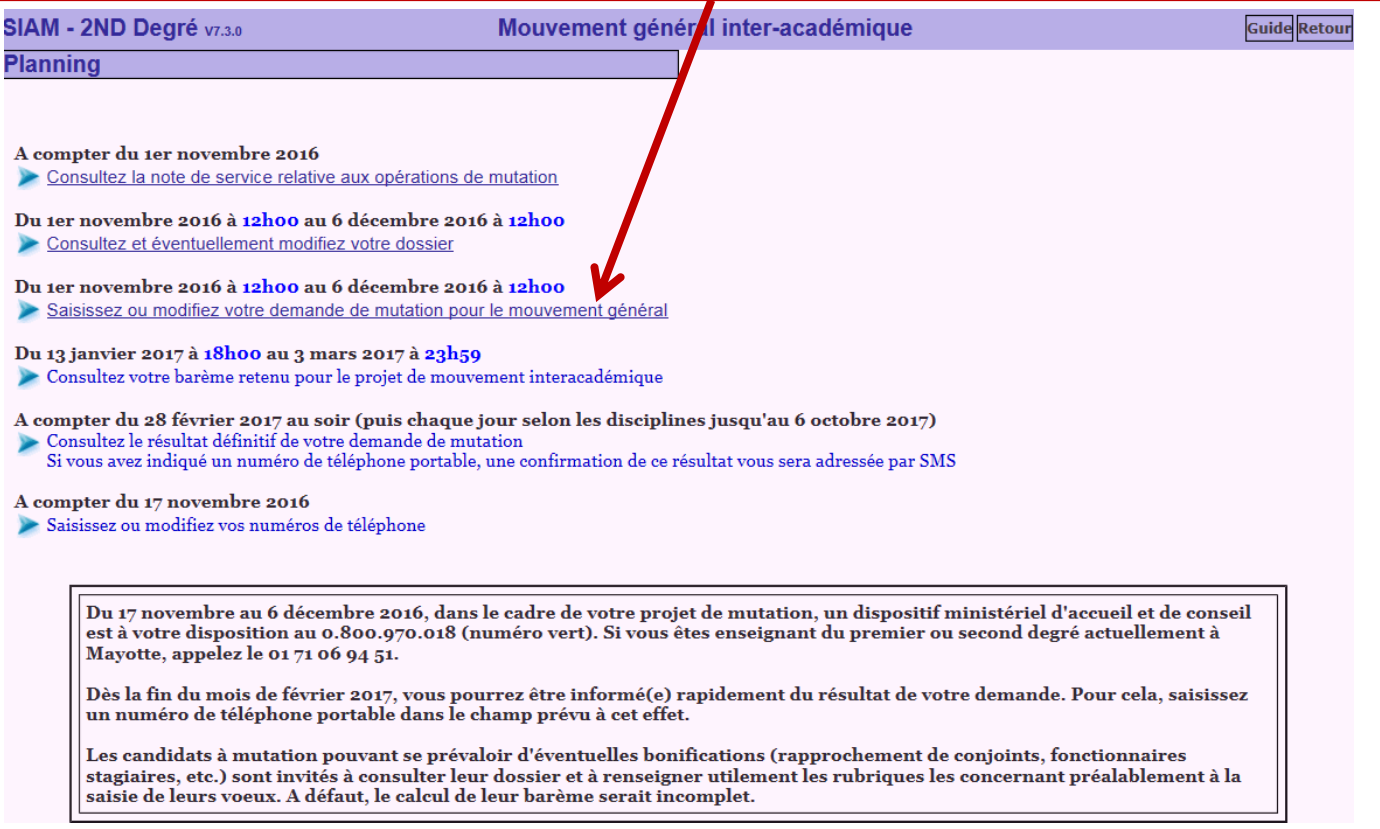

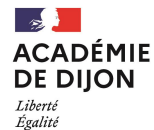

Fraternité

Mouvement général inter-académique *Choix de l'académie d'inscription au concours pour les stagiaires*

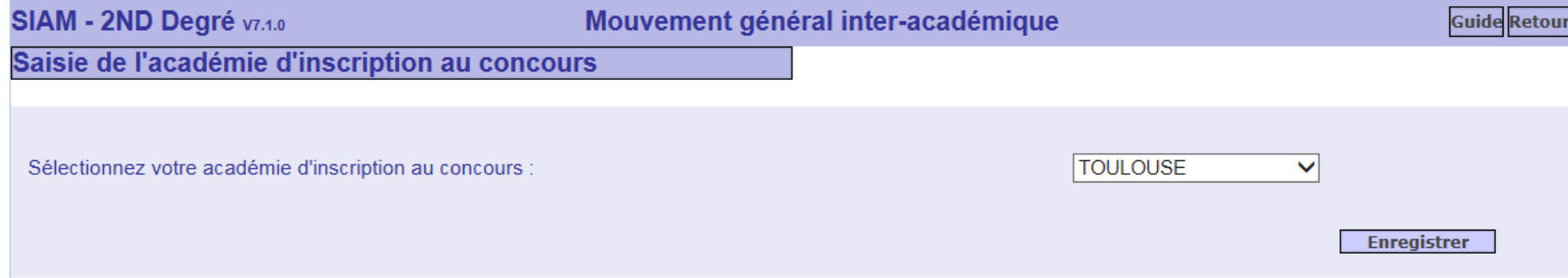

Les stagiaires sont invités à saisir leur académie d'inscription au concours. (Une bonification de 0,1 point est accordé pour le vœu sur cette académie)

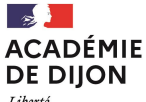

Liberté<br>Égalité Fraternité

#### **Choisissez votre mouvement**

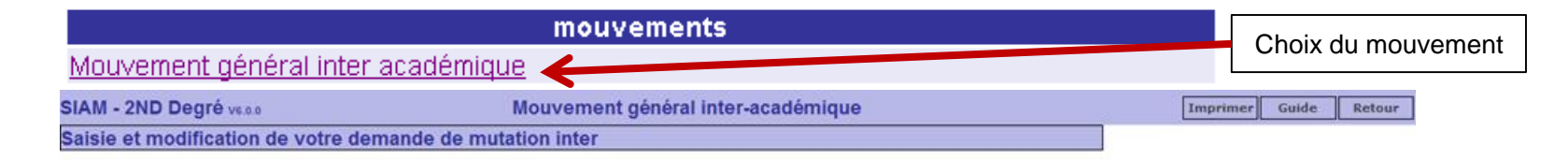

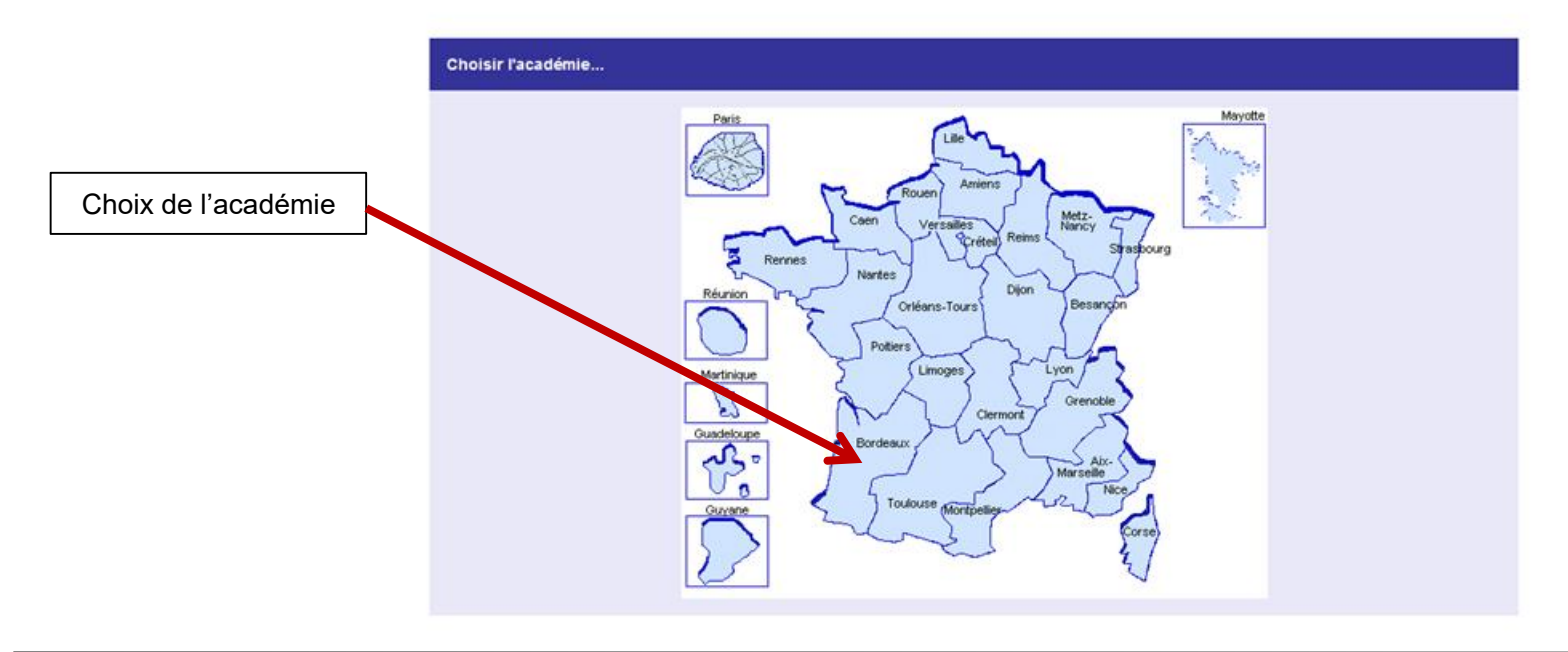

**Division des personnels enseignants / DPE2-DPE3 Contacts : mvt2023@ac-dijon.fr / 03 80 44 89 50** 

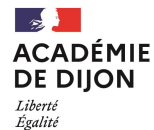

Fraternité

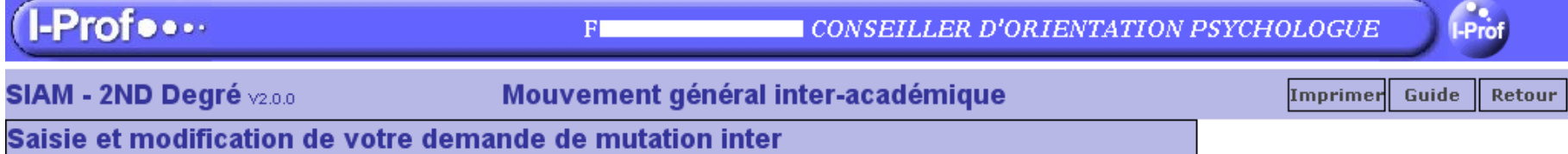

#### Liste de vos voeux

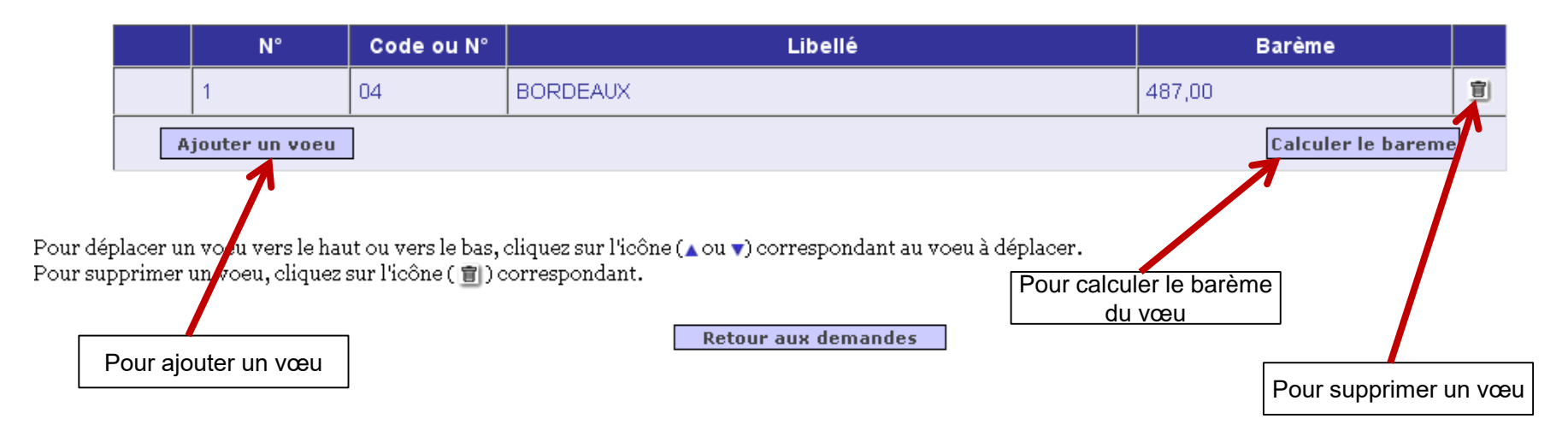

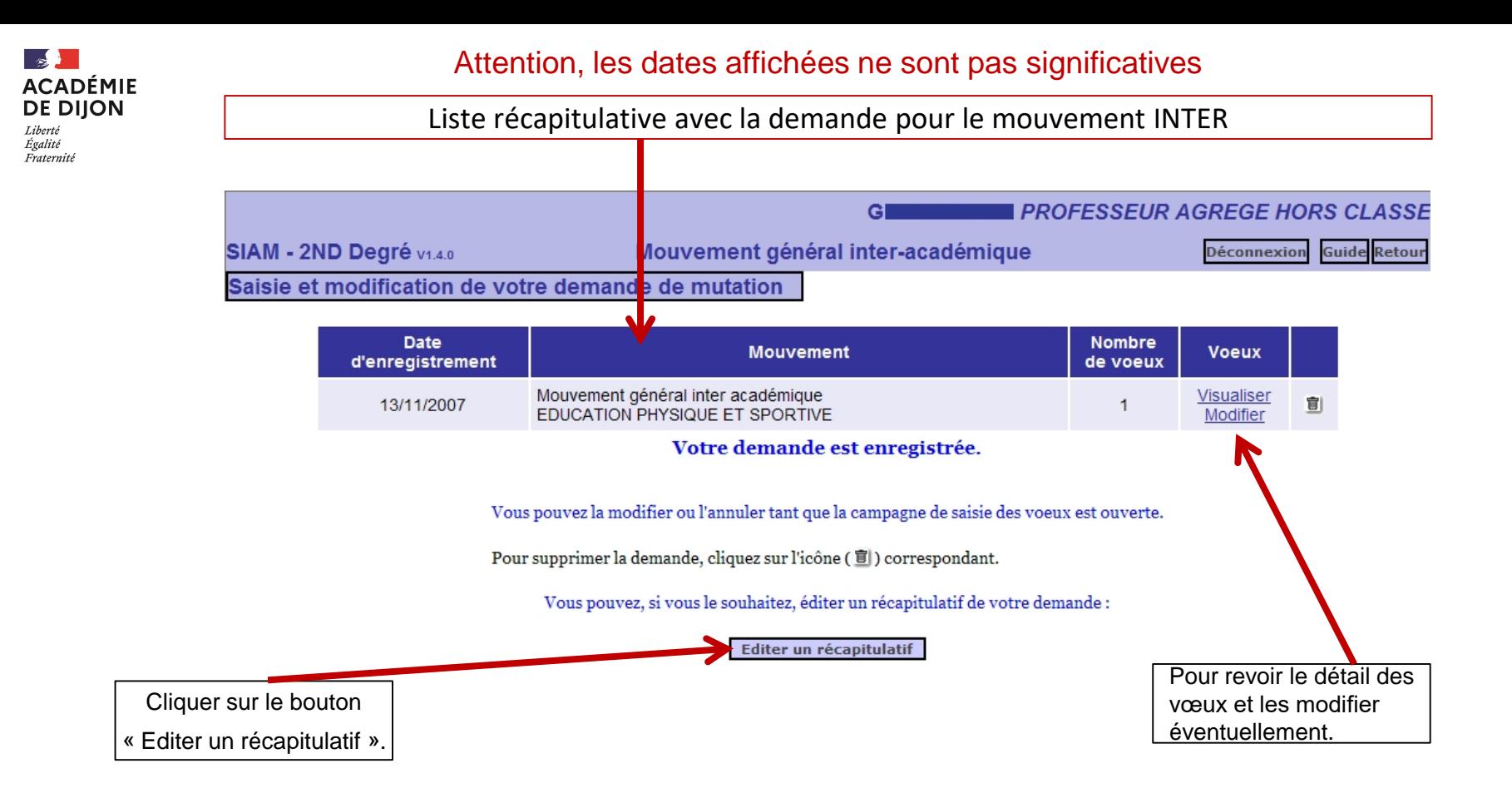

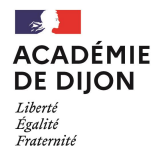

## **Mouvement – Phase INTER**

## **Mouvement spécifique et postes à profils (SPEN et POP)**

18 NOVEMBRE 2022

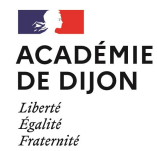

#### Attention, les dates affichées ne sont pas significatives

#### Choisir : Mouvements spécifiques et POP

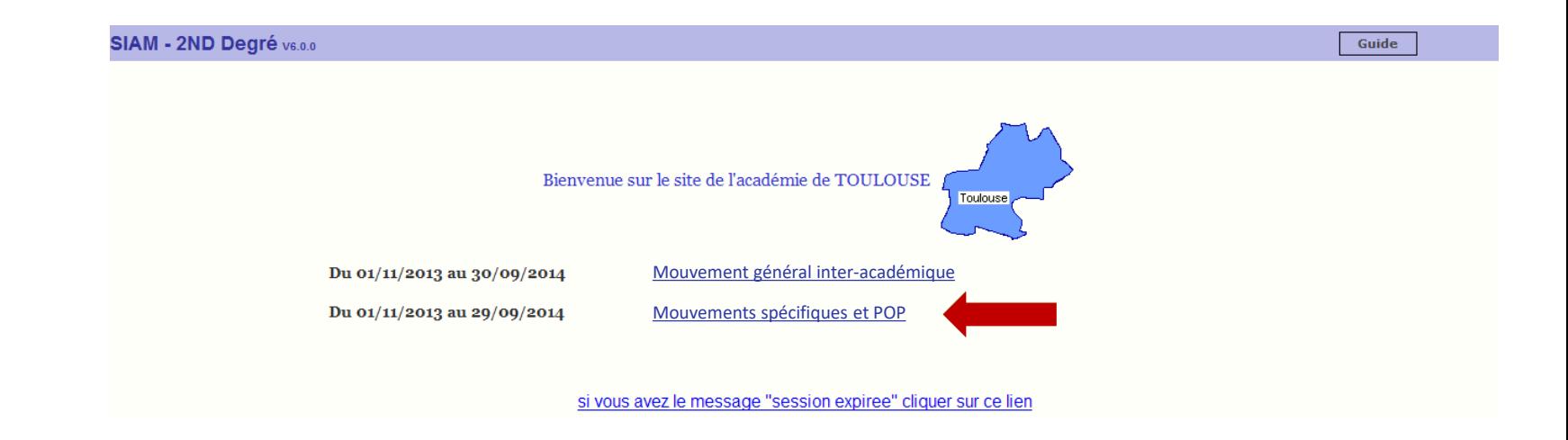

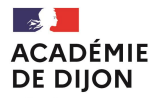

Liberté Égalité Fraternité

#### **PARTICIPATION AU MOUVEMENT SPECIFIQUE NATIONAL (SPEN)**

Les modalités de consultation et de saisie sont similaires à celles de la participation au mouvement inter-académique.

#### Consulter la liste des postes spécifiques:

- $\checkmark$  Sélectionner le type de mouvement spécifique (CPGE, BTS, DDFPT...).
- $\checkmark$  Sélectionner l'académie visée.
	- $\checkmark$  La liste complète des postes spécifiques de l'académie s'affiche. Y comprisles postes non vacants.

#### **O** Participer au mouvement spécifique :

- $\checkmark$  Choix du type de mouvement spécifique.
- √ Saisie en ligne *obligatoire* sur Iprof/SIAM de la lettre de motivation.
- $\checkmark$  Saisie des vœux.

#### **VOTRE PARTICIPATION EST FINALISEE**

#### **Vous devrez également :**

Enrichir votre CV sur Iprof (fortement conseillé).

Conserver votre récapitulatif de candidature au terme de la procédure de saisie de votre demande de participation au mouvement.

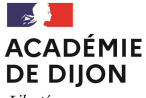

#### Saisie demande au SPEN : Listes des postes spécifiques

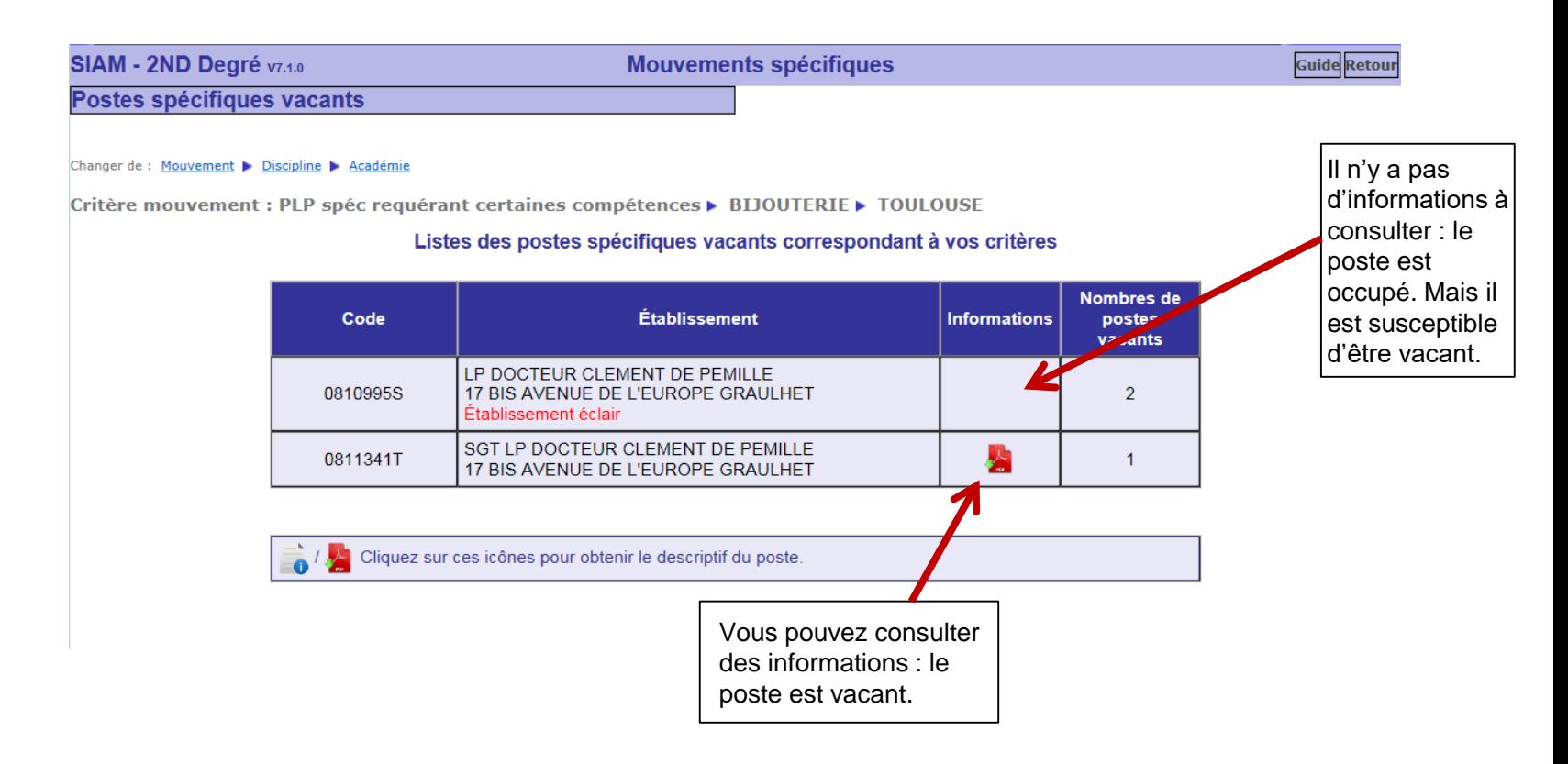

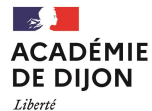

Égalité Fraternité

#### **PARTICIPATION AU MOUVEMENT SPECIFIQUE NATIONAL (SPEN)**

Les modalités de consultation et de saisie sont similaires à celles de la participation au mouvement inter-académique.

#### Consulter la liste des postes spécifiques:

- $\checkmark$  Sélectionner le type de mouvement spécifique (CPGE, BTS, DDFPT...).
- $\checkmark$  Sélectionner l'académie visée.
	- $\checkmark$  La liste complète des postes spécifiques de l'académie s'affiche. Y comprisles postes non vacants.

#### **@** Participer au mouvement spécifique :

- $\checkmark$  Choix du type de mouvement spécifique.
- √ Saisie en ligne *obligatoire* sur Iprof/SIAM de la lettre de motivation.
- $\checkmark$  Saisie des vœux.

#### **VOTRE PARTICIPATION EST FINALISEE**

#### **Vous devrez également :**

Enrichir votre CV sur Iprof (fortement conseillé).

Conserver votre récapitulatif de candidature au terme de la procédure de saisie de votre demande de participation au mouvement.

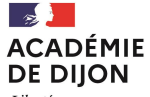

#### Saisie demande au SPEN : Cas de deux demandes sans lettre de motivation saisie

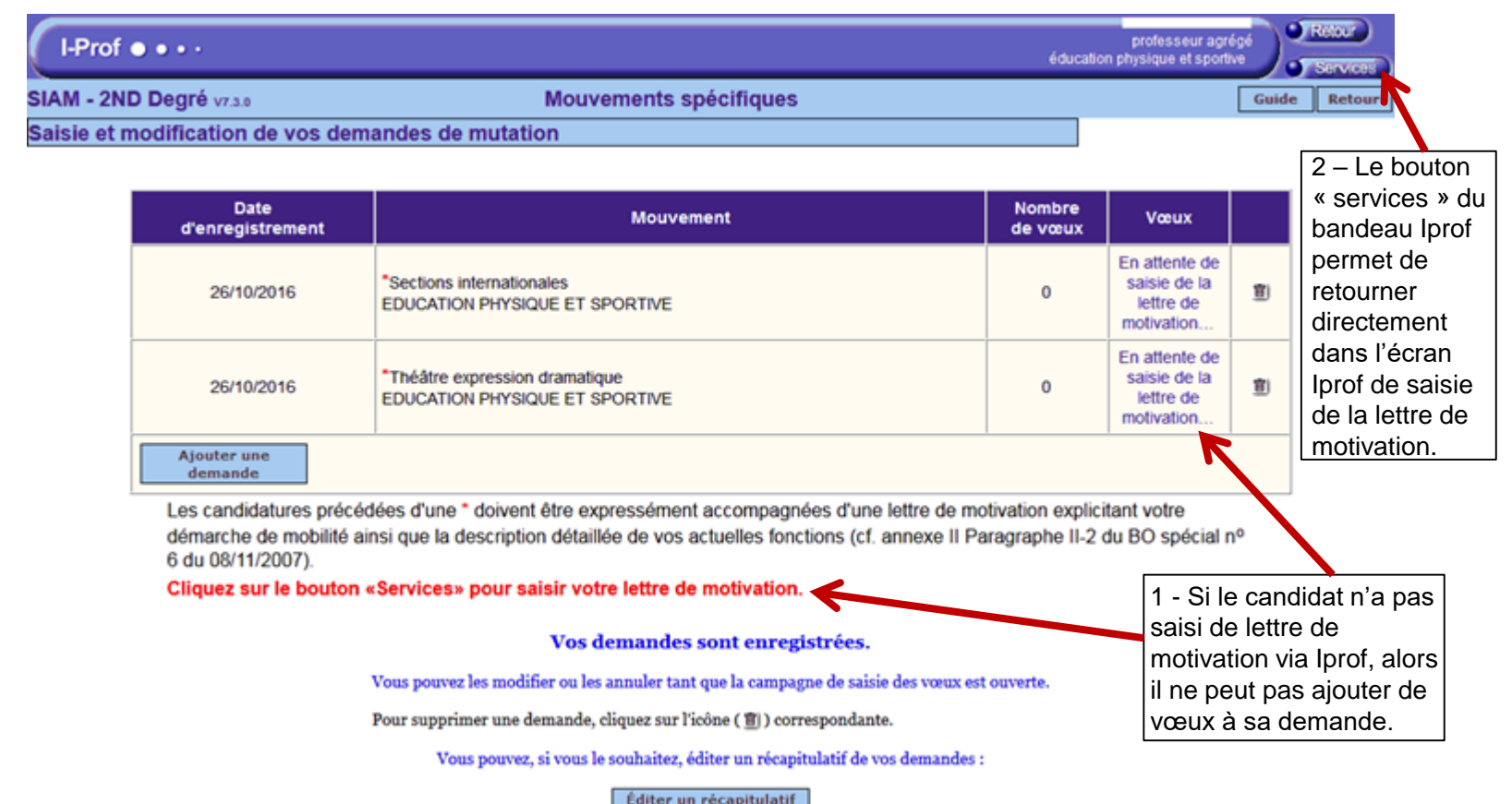

**Division des personnels enseignants / DPE2-DPE3 Contacts : mvt2023@ac-dijon.fr / 03 80 44 89 50** 

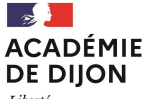

Liberté Égalité Fraternité

#### Saisie lettre de motivation (IPROF) : Redirection vers Iprof pour saisie de la lettre de motivation

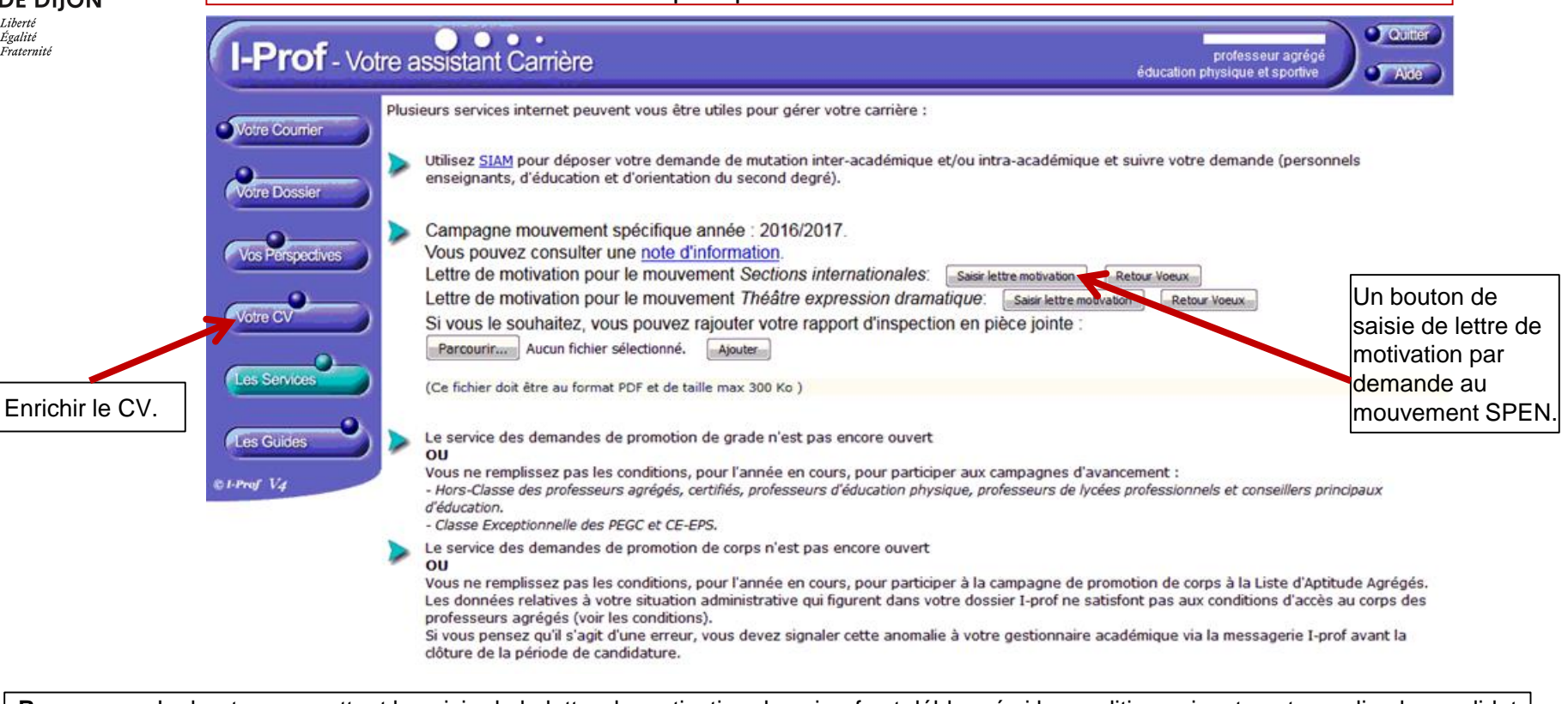

**Remarque :** Le bouton permettant la saisie de la lettre de motivation dans iprof est débloqué si la condition suivante est remplie : le candidat doit avoir créé une demande au mouvement SPEN sur SIAM2.

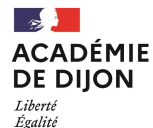

Fraternité

Saisie demande au SPEN : Cas de deux demandes avec une lettre de motivation saisie

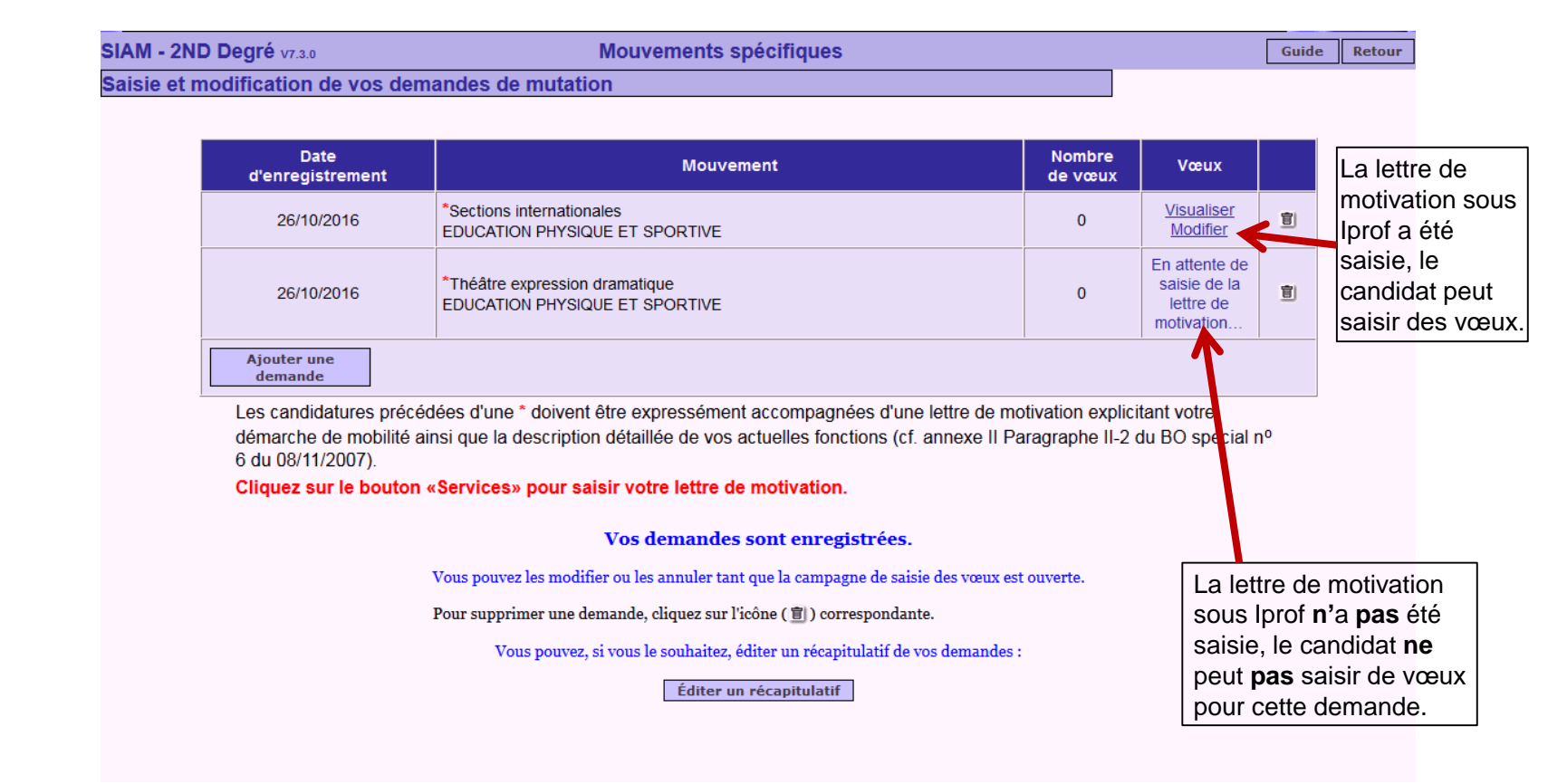

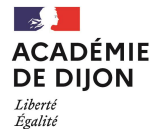

Fraternité

Saisie demande au SPEN : Lorsque la candidature est finie

#### SIAM - 2ND Degré v6.0.0

**Mouvements spécifiques** 

Guide **Retour** 

Saisie et modification de vos demandes de mutation

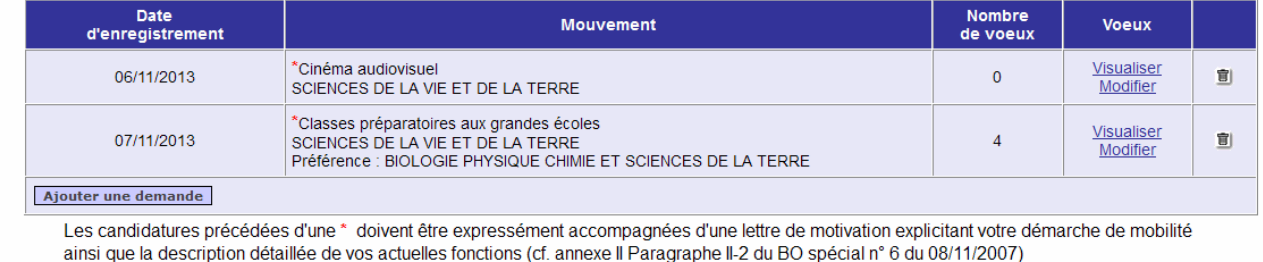

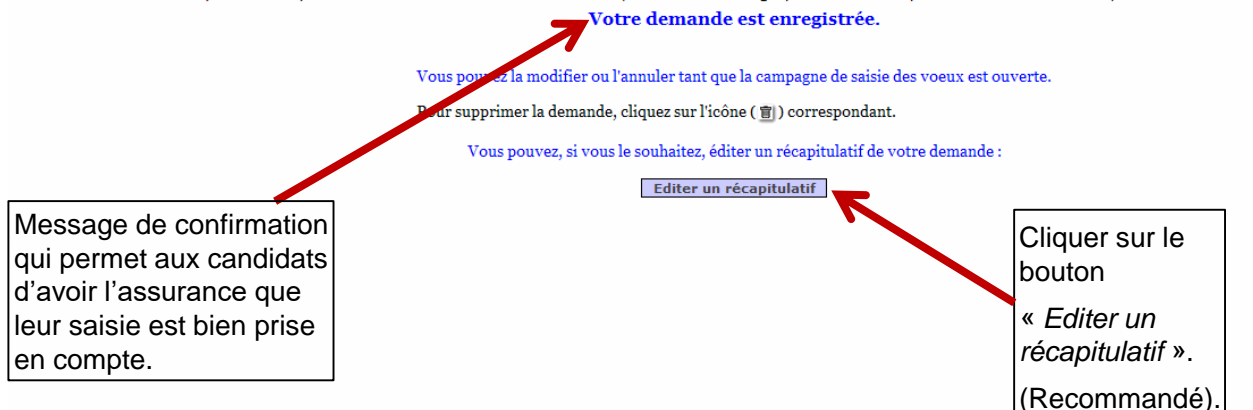

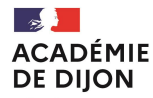

Liberté Égalité Fraternité

#### **PARTICIPATION AU MOUVEMENT POSTES A PROFILS (POP)**

Les modalités de consultation et de saisie sont similaires à celles de la participation au mouvement inter-académique.

#### Consulter la liste des POP :

- $\checkmark$  Sélectionner « Postes à profils ».
- $\checkmark$  Sélectionner la discipline.
- $\checkmark$  Sélectionner l'académie demandée.
	- La liste complète des POP de l'académie s'affiche. Contrairement aux SPEN, tous les postes qui s'affichent sont vacants.

#### Participer au mouvement POP :

- $\checkmark$  Saisie des vœux.
- $\checkmark$  Rédiger la lettre de motivation hors Iprof/SIAM.
- L'envoyer à l'adresse figurant sur la fiche de poste.

#### **VOTRE PARTICIPATION EST FINALISEE**

#### **Vous devrez également :**

Enrichir votre CV sur Iprof (fortement conseillé).

Conserver votre récapitulatif de candidature au terme de la procédure de saisie de votre demande de participation au mouvement.

- Titularisation : le stagiaire rejoint l'académie obtenue.
- Prolongation de stage mais validation au jury de juin : le stagiaire rejoint l'académie obtenue.
- Prolongation de stage sans validation au jury de juin : la mutation est annulée.
- Redoublement de stage : la mutation est annulée.

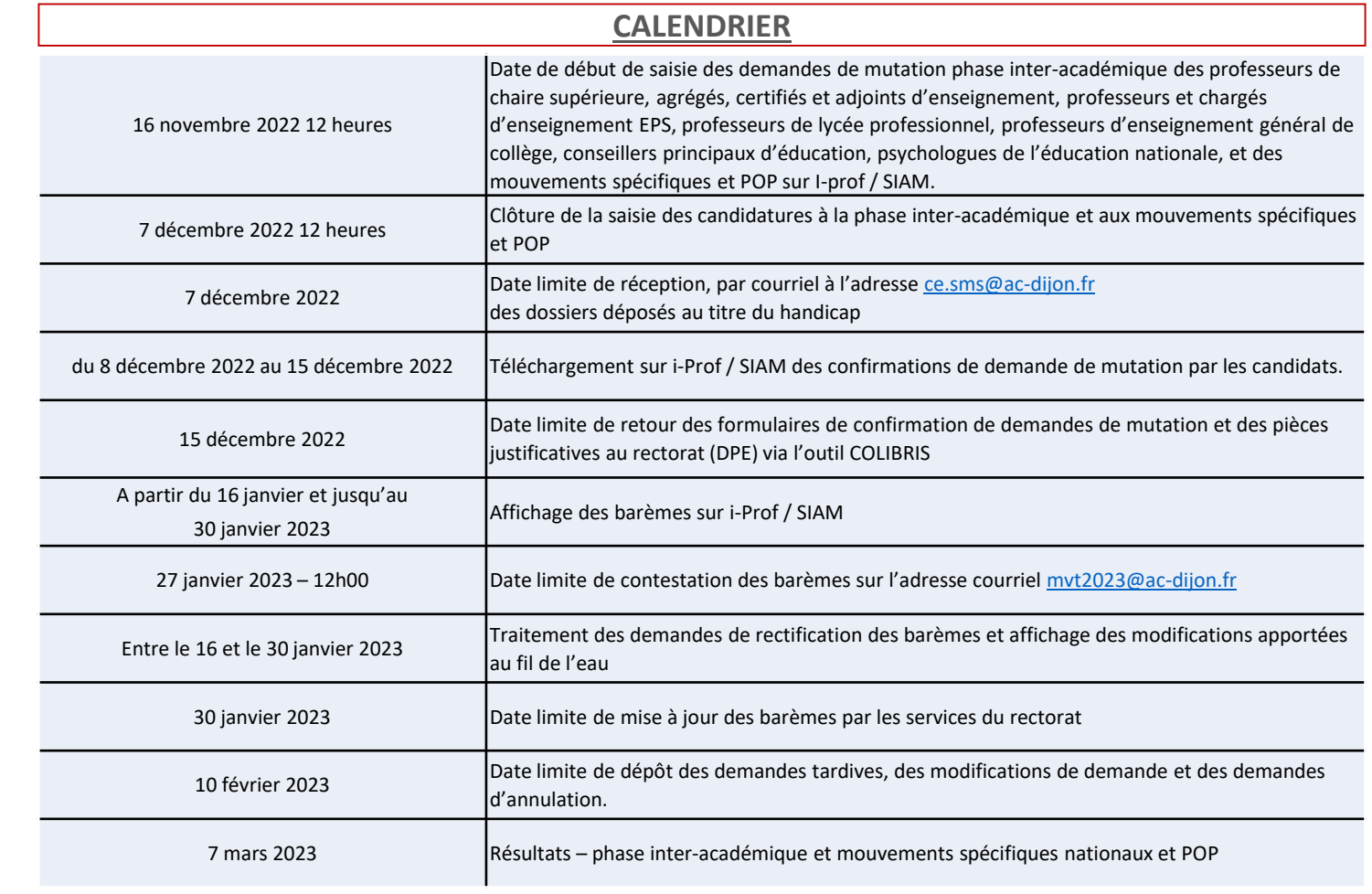

 $\mathbb{R}$ **ACADÉMIE DE DIJON** Liberté<br>Égalité<br>Fraternité

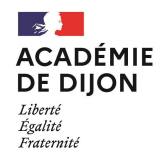

- Rendez-vous sur [Colibris Dijon.](https://portail-dijon.colibris.education.gouv.fr/)
- Connectez-vous avec votre identifiant de messagerie.
- Allez sur l'onglet « second degré ».
- Choisissez le formulaire « RH Dépôt de la demande de confirmation du mouvement inter-académique (ENS 2D, EDU, PSY) ».
- Complétez le formulaire et déposez votre confirmation.
- Déposez ensuite vos pièces justificatives au format pdf de préférence en veillant bien à la qualité des documents.

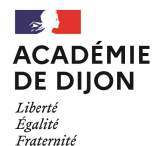

### **CONTACT :**

## **[mvt2023@ac-dijon.fr](mailto:mvt2022@ac-dijon.fr)**

### **03 80 44 89 50**